[tutoriel](https://nfrappe.fr/doc-0/doku.php?id=tag:tutoriel&do=showtag&tag=tutoriel), [BROUILLON](https://nfrappe.fr/doc-0/doku.php?id=tag:brouillon&do=showtag&tag=BROUILLON)

# **Guide rapide API PayPlug [PHP]**

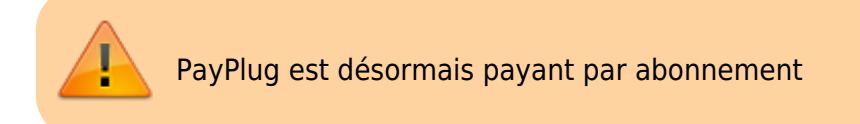

# **Pré-requis**

Installez la librairie :

Téléchargez la librairie sur GitHub [:https://github.com/payplug/payplug-php/releases](https://github.com/payplug/payplug-php/releases) Ajoutez dans toutes vos pages utilisant l'API :

<?php require once('PATH\_TO\_PAYPLUG/payplug\_php/lib/init.php');

Authentification : l'authentification à l'API s'effectue en utilisant une clé secrète dans toutes les requêtes envoyées.

Pour utiliser la clé, ajoutez-la dans toutes vos pages utilisant l'API :

```
<?php
\Payplug\Payplug::setSecretKey('sk_live_VOTRE_CLE_PRIVEE');
```
Les clés à utiliser avec l'API commencent par **sk\_**.

Elles sont disponibles dans le portail PayPlug en cliquant sur **Mon compte** puis sur **Accès API**. Les modes TEST et LIVE utilisent le même endpoint ; pour changer de mode, il suffit de changer la clé secrète.

# **Créer un paiement**

### **Fonctionnement de la création d'un paiement**

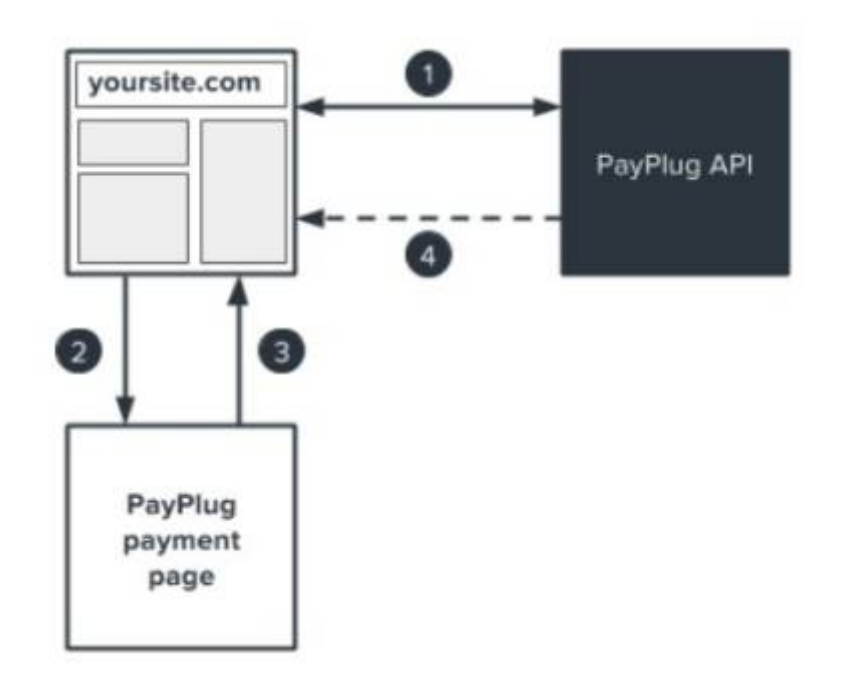

Créez le paiement et récupérez l'URL vers la page de paiement,

Redirigez le client vers la page de paiement,

PayPlug redirige votre client vers la page de retour sur votre site,

PayPlug vous envoie une confirmation au travers de la notification (IPN).

### **Le paiement**

L'exemple suivant permet de créer le paiement puis de rediriger directement votre client vers la page de paiement :

```
<?php
$email = 'john.watson@example.net';
$amount = 33;$customer_id = '42710';$payment = \Payplug\Payment::create(array(
  'amount' \Rightarrow $amount * 100,
   'currency' => 'EUR',
   'customer' => array(
     'email' => Semail
   ).
   'hosted_payment' => array(
    'return url' => 'https://example.net/return?id='.$customer id,
    'cancel url' => 'https://example.net/cancel?id='.$customer id
   ),
   'notification_url' =>
'https://example.net/notifications?id='.$customer_id,
   'metadata' => array(
    customer_id' => $customer_id
  )
));
```

```
$payment url = $payment->hosted payment->payment url;
Spayment id = $payment - >id;header('Location:'.$payment url);
```
Attention : tous les montants doivent être des entiers positifs en centimes ( $1 \epsilon = 100$  centimes).

### **La confirmation**

#### **Option 1 : Les notifications (IPN) :**

Lors de la création du paiement, vous pouvez spécifier une URL de notification (IPN) : notification url. Si la transaction est payée ou en échec, une requête POST contenant l'objet correspondant au paiement sera envoyée à votre serveur.

```
<?php
$input = file_get_contents('php://input');
try {
   $resource = \Payplug\Notification::treat($input);
   if($resource instanceof \Payplug\Resource\Payment
     && $resource->is_paid) {
    $payment_id = $resource->id;$payment state = $resource->is paid;$payment date = $resource->hosted payment->paid at;
     $payment_amount = $resource->amount;
    $payment data = $resource->metadata[customer id];
   }
}
catch (\Payplug\Exception\PayplugException $exception) {
   écho Sexception;
}
```
L'URL de notification doit être accessible publiquement depuis Internet. Elle ne pourra pas fonctionner si vous êtes en local ou si la page est derrière un firewall ou un proxy.

#### **Option 2 : Récupérer le détail d'un paiement**

Si vous ne souhaitez pas utiliser les notifications (IPN), vous pouvez utiliser l'approche suivante :

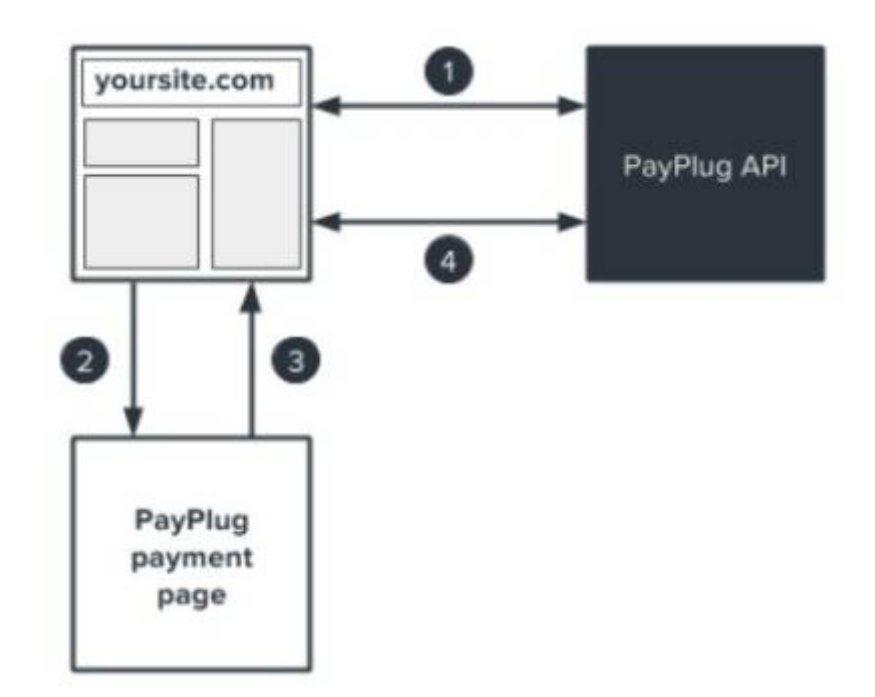

Les étapes 1 à 3 sont identiques à celles décrites dans le premier schéma Dans l'étape 4, faites un appel vers l'API utilisant l'ID du paiement récupéré lors de sa création :

```
<?php
$payment = \PPayplug\Payment::retrieve($payment_id);
```
### **Gérez les metadatas**

Les metadatas permettent d'ajouter des informations complémentaires lors de la création d'un paiement ou d'un remboursement.

```
{
   "metadata": {
     "transaction_id" : "tsct_201506023456",
     "customer_id": 58790,
     "product_id": "ts_blk_00234",
     "shipping": "The delivery was delayed"
   }
}
```
Vous pouvez ajouter 10 clés. Leur nom ne doit pas dépasser les 20 caractères et les données stockées 500 caractères.

# **Créer un remboursement**

### **Fonctionnement de la création d'un remboursement**

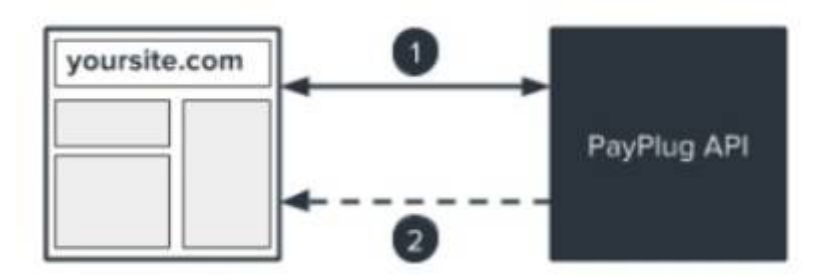

Créez le remboursement en utilisant l'ID du paiement à rembourser,

PayPlug vous envoie une confirmation au travers de la notification (IPN).

#### **Le remboursement**

#### **Option 1 : le remboursement complet**

Pour créer un remboursement, vous devez disposer de l'ID du paiement que vous souhaitez rembourser.

L'exemple suivant permet de rembourser l'intégralité de la transaction :

```
<?php
$payment_id = 'pay_5iHMDxy4ABR4YBVW4Uscln';
$refund = \Payplug\Refund::create($payment_id);
```
#### **Option 2 : le remboursement partiel**

Si vous souhaitez ne pas rembourser l'intégralité de la transaction, l'exemple suivant permet d'effectuer un remboursement partiel :

```
<?php
$payment_id = 'pay_5iHMDxy4ABR4YBVW4Uscln';
\text{\$data = array(}'amount' => 358,
   'metadata' => array(
    'customerjd' \Rightarrow 42710, 'reason' => 'The delivery was delayed'
   )
);
$refund =\Payplug\Refund::create($payment_id, $data);
```
L'exemple ci-dessus comprend des metadata afin de faciliter le suivi du remboursement.

#### **La confirmation**

#### **Option 1 : Les notifications (IPN)**

Si lors de la création du paiement vous pouvez spécifier une URL de notification (IPN), lors de la création du remboursement une requête POST contenant l'objet correspondant au remboursement sera envoyée à votre serveur sur cette URL.

```
<?php
$input = file get contents('php://input');try {
   $resource = \Payplug\Notification::treat($input);
  if (sresource->object == "refund")) {
    $refund_id = $resource - >id;$payment id = $resource->payment id;$refund date = $resource-> created at; $refund_amount = $resource->amount;
    $refund data = $resource->metadata[reason];
   }
}
catch (\Payplug\Exception\PayplugException $exception) {
   écho $exception;
}
```
L'URL de notification doit être accessible publiquement depuis Internet. Elle ne pourra pas fonctionner si vous êtes en local ou si la page est derrière un firewall ou un proxy.

#### **Option 2 : Récupérer le détail d'un paiement**

Si vous ne souhaitez pas utiliser les notifications (IPN), vous pouvez utiliser l'approche suivante :

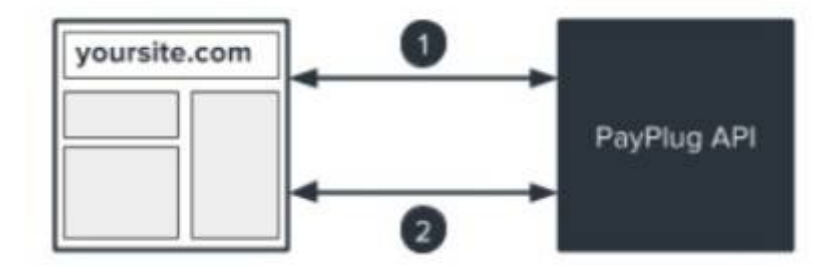

L'étape 1 est identique à celle décrite dans le premier schéma. Dans l'étape 2, faites un appel vers l'API utilisant l'ID du paiement et l'ID du remboursement :

```
<?php
$paymentId = 'pay_5iHMDxy4ABR4YBVW4Uscln';
$refundId = 're_3NxGqPfSGMHQgLSZH0Mv3B';
$refund = \Payplug\Refund::retrieve($paymentId, SrefundId);
```
#### **Gérez les metadatas**

Les metadatas permettent d'ajouter des informations complémentaires lors de la création d'un paiement ou d'un remboursement.

```
{
   "metadata": {
     "transaction_id" : "tsct_201506023456",
     "customer_id": 58790,
     "productjd": "ts_blk_00234",
     "shipping": "The delivery was delayed"
   }
}
```
Vous pouvez ajouter 10 clés. Leur nom ne doit pas dépasser les 20 caractères et les données stockées 500 caractères.

# **Utiliser la prise d'empreinte de carte**

# **Fonctionnement de la prise d'empreinte**

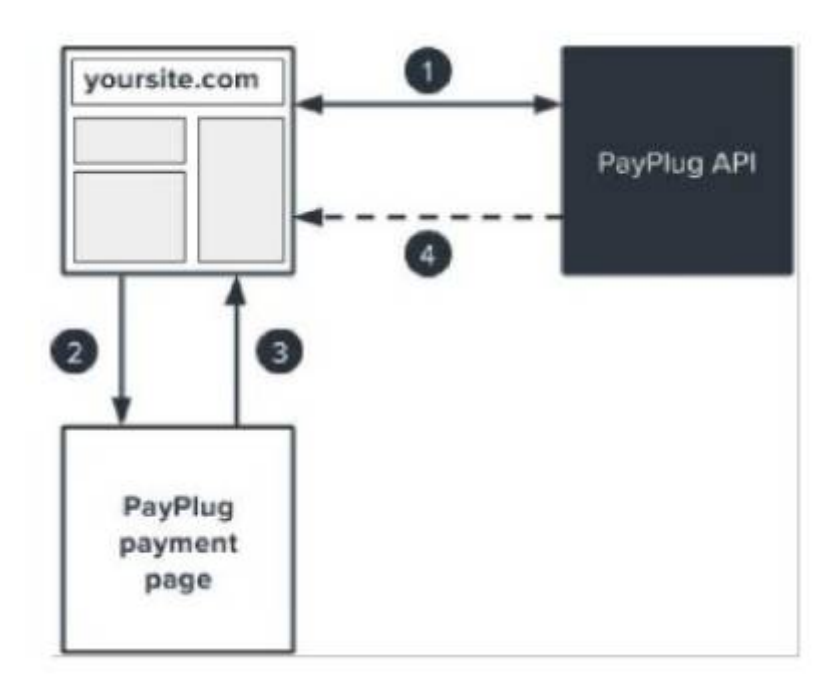

Créez le paiement en utilisant save card = true et récupérez l'URL vers la page de paiement, Redirigez le client vers la page de paiement,

PayPlug redirige votre client vers la page de retour sur votre site,

PayPlug vous envoie une confirmation contenant l'empreinte de la carte au travers de la notification (IPN).

#### **Le paiement et la prise d'empreinte**

L'exemple suivant permet de créer le paiement qui va permettre de procéder à la prise d'empreinte puis de rediriger directement votre client vers la page de paiement :

```
<?php
$email = 'john.watson@example.net';
$amount = 33;$customer_id = '42710';Spayment = \Payplug\Payment::create(array(
  'amount' \Rightarrow $amount * 100.
   'currency' => 'EUR',
  'save card' \Rightarrow true,
   'customer' => array(
     'email' => $email
   ).
   'hosted_payment' =>array(
    'return url' => 'https://example.net/success?id='.$customer_id,
     'canceLurl' => 'https://example.net/cancel?id='.$customer_id
   ).
   'notification_url' =>
'https://example.net/notifications?id='.Scustomer_id,
   'metadata' => array(
     'customer_id' => Scustomer_id
   )
))
```
Tous les montants doivent être des entiers positifs en centime ( $1 \epsilon = 100$  centimes).

#### **La confirmation**

Lors de la création du paiement, vous pouvez spécifier une URL de notification (IPN) : notification url. Si la transaction est payée ou en échec, une requête POST contenant l'objet correspondant au paiement sera envoyée à votre serveur.

```
<?php
$input = file get contents('php://input');try {
   $resource = \Payplug\Notification::treat($input);
   if ($resource instanceof \Payplug\Resource\Payment && $resource->is_paid)
{
    $payment id = $resource - >id;$payment state = $resource->is paid,true;$payment date = $resource->hosted payment->paid at;
     $payment_amount = $resource->amount;
    if ($resource->save card == true) {
      %scard id = $resource->card->id;
       $card_exp_month = $resource->card->exp_month;
```

```
 $card_exp_year = $resource->card->exp_year;
     }
    $payment data = $resource->metadata[customer id];
   }
}
catch (\Payplug\Exception\PayplugException $exception) {
   écho $exception;
}
```
Dans l'objet contenu dans la notification (IPN) vous pouvez maintenant récupérer l'id de la carte, c'est ce dernier que vous devrez utiliser pour les prochains paiements. Nous vous recommandons de récupérer également la date d'expiration de la carte afin de prévoir de contrôler la validité de la carte avant de créer la prochaine transaction.

#### **Le paiement avec un ID de carte**

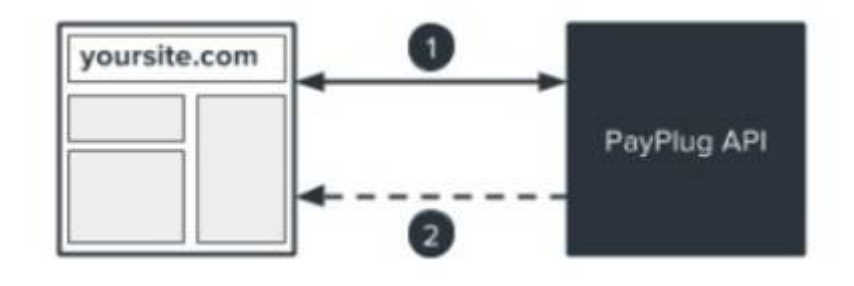

Créez le paiement en utilisant payment\_method et l'ID de la carte prélablement enregistrée, PayPlug vous envoie une confirmation au travers de la notification (IPN).

#### **Créez un paiement avec l'ID d'une carte**

Maintenant que vous disposez de HD d'une carte, vous pouvez la débiter à nouveau sans avoir besoin de refaire passer votre client par une page de paiement :

```
<?php
$email = 'john.watson@example.net';
\tanh = 33;
$customer_id = '42710';% card_id = 'card e7133426b8de947b37161dfba1897dd1 ';
Spayment = \Payplug\Payment::create(array(
  'amount' \Rightarrow $amount * 100,
   'currency' => 'EUR',
   'payment_method' => $card_id,
   'customer' => array(
   'email' => $email
   ),
   'notification_url' =>
'https://example.net/notifications?id='.$customer_id,
```

```
 'metadata' =>array(
    'customer id' => $customer id
));
```
Suite au paiement votre client recevra une confirmation par e-mail.

#### **Les usages**

La prise d'empreinte d'une carte permet de mettre en place les usages suivants :

#### **Paiement en 1 clic**

Permettez à vos acheteurs de payer sans avoir besoin de saisir à chaque fois ses coordonnées bancaires.

#### **Paiement récurrent**

Proposez la possibilité de souscrire à des abonnements récurrents sur votre site web.

#### **Paiement en plusieurs fois**

Offrez à vos clients de payer un montant en 3 ou 4 règlements sans frais (moins de 90 jours).

Pour le paiement récurrent et le paiement en plusieurs fois, vous devrez gérer les échéanciers au niveau de votre service

# **Conclusion**

# **Problèmes connus**

# **Voir aussi**

**(fr)** [Lien externe](http://example.com)

Contributeurs principaux : [jamaique](https://nfrappe.fr/doc-0/doku.php?id=utilisateurs:jamaique).

 $\pmb{\times}$ 

From: <https://nfrappe.fr/doc-0/> - **Documentation du Dr Nicolas Frappé**

Permanent link: **<https://nfrappe.fr/doc-0/doku.php?id=tutoriel:payplug:start>**

Last update: **2022/08/13 21:54**